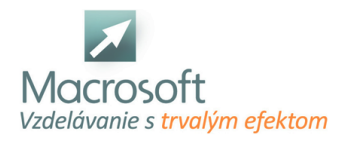

Macrosoft s.r.o. Štefánikova 47 81104 Bratislava

# **Balík MS Office**

Kurz MS Office je určený pre všetkých záujemcov, ktorí si chcú osvojiť základné IT zručnosti s cieľom nájsť si uplatnenie na trhu práce nielen v administratíve, ale aj v iných odvetviach, kde sa vyžadujú základné počítačové zručnosti. V termíne je uvedený len začiatok kurzu, o ďalších termínoch Vás budeme informovať.

# **MS WORD**

- Oboznámenie sa s prostredím Microsoft Word
- pás s nástrojmi, pravítko, pracovná oblasť, stavový riadok
- jazykové nastavenie klávesnice
- použitie pomocníka
- Práca s textom
- písanie, úprava
- kopírovanie, mazanie a presúvanie textu
- vkladanie a odstraňovanie prázdnych riadkov
- Formátovanie textu
- typ a veľkosť písma
- tučné a podčiarknuté písmo, kurzíva, horný a dolný index
- farba a podfarbenie textu
- vymazanie formátu
- kontrola chýb
- Práca s odsekmi
- nastavenie odsekov
- zarážky
- tabulátory
- jednoúrovňové odrážky a číslovanie
- Práca s tabuľkami
- vytvorenie tabuľky a vkladanie údajov
- úprava tabuľky
- Práca s dokumentom
- nastavenie strany okraje, orientácia, formát
- nastavenie tlače a ukážka pred tlačou
- uloženie dokumentu

## **MS EXCEL**

okno Excelu: titulný pruh, Ribbon (pás s nástrojmi), rozdelenie Ribbonu na jednotlivé karty a skupiny, pole názvov, riadok vzorcov, pracovný priestor, stavový riadok

# **Základné pojmy a úkony**

- stĺpec, riadok, bunka, hárok a zošit
- bunkový kurzor, jeho režimy Úprava a Zadanie
- práca s bunkou: vkladanie údajov a vzorcov
- nastavenie šírky stĺpcov a výšky riadkov
- označovanie väčších súvislých a nesúvislých oblastí
- otvorenie súboru, uloženie súboru vo formátoch xlsx a xls
- vkladanie a odstraňovanie riadkov a stĺpcov, skrývanie a odkrývanie riadkov a stĺpcov
- ukážka pred tlačou, lupa

## **Práca s hárkami**

- vytvorenie a vymazanie hárkov
- premenovanie, premiestnenie a kopírovanie hárkov

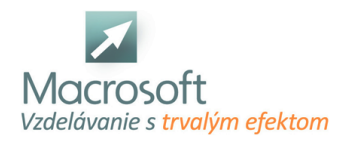

Macrosoft s.r.o. Štefánikova 47 81104 Bratislava

farebné odlíšenie hárkov

## **Vizuálne spracovanie tabuliek (formátovanie)**

- základné formátovanie textu a bunky, horný a dolný index
- výplň buniek jednou farbou, prechodom a vzorom
- orámovanie tabuľky pomocou rýchlych volieb, kreslenia alebo okna formát bunky
- automatický formát tabuľky
- zlučovanie buniek, zarovnávanie textu
- formátovanie čísiel, použitie kategórií: Všeobecne, Číslo, Mena, Účtovnícke, Dátum, Text
- rozdiel medzi kategóriami Mena a Účtovnícke

## **Práca so vzorcami a základnými funkciami**

- názvy buniek
- zadávanie vzorcov, rozdiel medzi názvami buniek a konštantami vo vzorcoch, výhody použitia názvov
- relatívny odkaz, kopírovanie vzorcov, zachovanie formátu tabuliek po kopírovaní vzorcov
- základné funkcie: suma, priemer, počet, maximum a minimum
- použitie funkcií pre nesúvislé oblasti, čítanie funkcií z riadku vzorcov

#### **Kopírovanie, automatické rady**

- rôzne spôsoby kopírovania cez ponuku Prilepiť špeciálne a skupinu Schránka
- vytváranie lineárnych radov, dátumov, názvov týždňov a mesiacov

## **Práca s údajovými tabuľkami**

- zoraďovanie údajov
- filtrovanie údajov, filtrovanie na základe podmienky, vyhľadávanie

## **MS POWERPOINT**

#### **Práca so snímkami**

- vytvorenie
- snímok
- pridanie nových snímok
- výber a rozloženie snímky
- nadpis a obsah
- písanie textu
- vloženie snímok z inej prezentácie
- vytvorenie poznámok

# **Výber motívu a pridanie ďalšieho obsahu**

- návrh pozadia
- farebná schéma
- typy a veľkosti písma
- pozície zástupných symbolov
- vloženie obrázkov a objektov
- úprava a usporiadanie snímok
- vytvorenie, uloženie a používanie vlastnej šablóny
- kontrola, tlač a príprava prezentácie
- ukážka na počítači
- kontrola pravopisu, pridanie komentárov
- tlač podkladov a poznámok
- pridanie textu päty do podkladov a poznámok
- možnosti farieb pre tlač
- zbalenie prezentácie

## **Diskusia a záver**